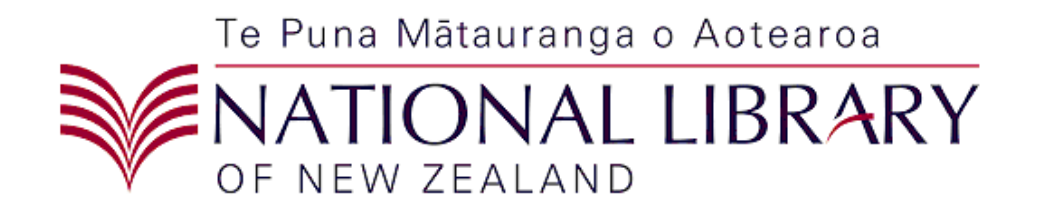

## *Metadata Extraction Tool Developers Guide*

Version*: 3.5.*

Page 1 of 9

# **Metadata Extraction Tool Developers Guide**

#### **Table of Contents**

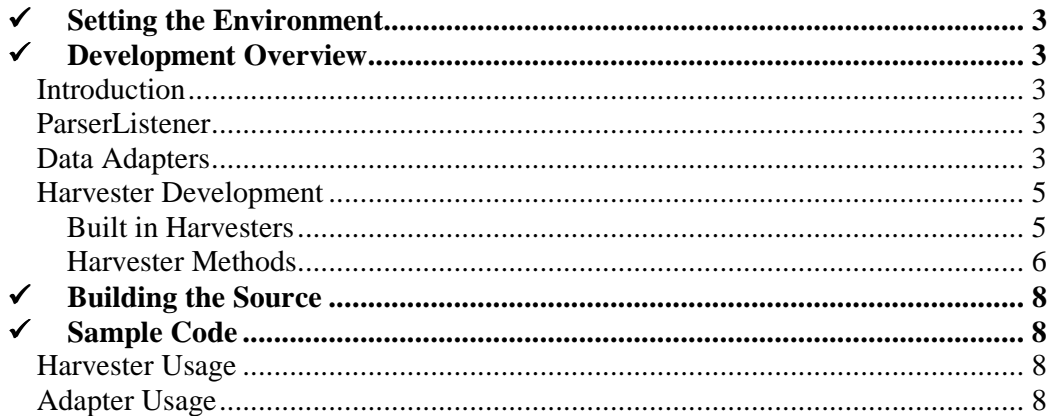

## *Setting the Environment*

Before running the examples, make sure that your JAVA\_HOME environment variable points to a valid Java installation.

The CLASSPATH environment variable must include:

- 1. All JAR files in the lib directory.
- 2. The root directory of the application (to load the configuration files).

## *Development Overview*

#### **Introduction**

This section reviews some of the key components of the Metadata Extraction Tool that the open source community may be interested in extending.

#### **ParserListener**

*ParserListener*s listen for events coming from *DataAdapter*s. The standard harvester comes with a *DTDXmlParserListener*, which listens for the events and outputs them as XML into a byte stream. This byte stream can be written directly to a file in the "native" format, or can be transformed via XSLT as in the NLNZHarvester implementation.

New ParserListener implementations can be built that handle the metadata events in different ways, such as writing it in a CSV styled format.

## **Data Adapters**

*DataAdapter* implementations are responsible for extracting metadata from data files. Developers may choose to create new adapters to allow the Metadata Extractor to extract data out of new file types. Alternatively, a developer may extend an existing adapter to extract additional information, or handle multiple versions of a data file type.

The development of new adapters can follow the *BitmapAdapter*, which has been fully documented. The BitmapAdapter uses the *Element* architecture to define the file structure and extract metadata. This is not a requirement of the adapters; it is simply the way that the bitmap adapter has been built. Many of the built-in adapters use the Element architecture, but some, such as the Microsoft Office/Works document adapters, rely on third party libraries to extract metadata.

When an adapter reads a piece of metadata or the start of a new block of metadata, it fires an event to the *ParserContext* registered for the harvest. The ParserContext relays that event to all associated *ParserListeners*.

The ParserListener is responsible for capturing these events and turning it into some type of output.

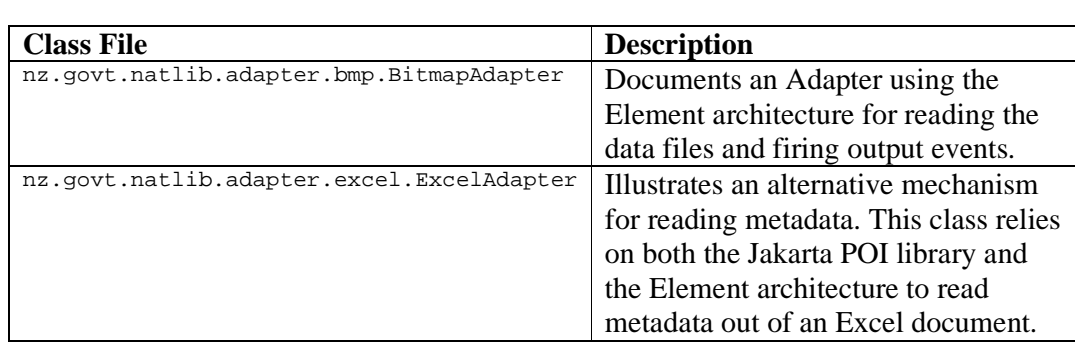

The table below provides the details of some example classes.

## **Harvester Development**

A Harvester is responsible for running a Harvest. It ties together the creation of a ParserListener, the location of an appropriate adapter, and any recursion required for harvesting complex Harvest Sources (files or directories of data files to harvest).

Developers may choose to build new harvesters if they wish to:

- Change the behaviour of a Harvest;
- Change the output format of a Harvest such as generating a different XML output, or sending the metadata to a non-XML format.

#### **Built in Harvesters**

The following harvesters are built into the Metadata Extraction Tool:

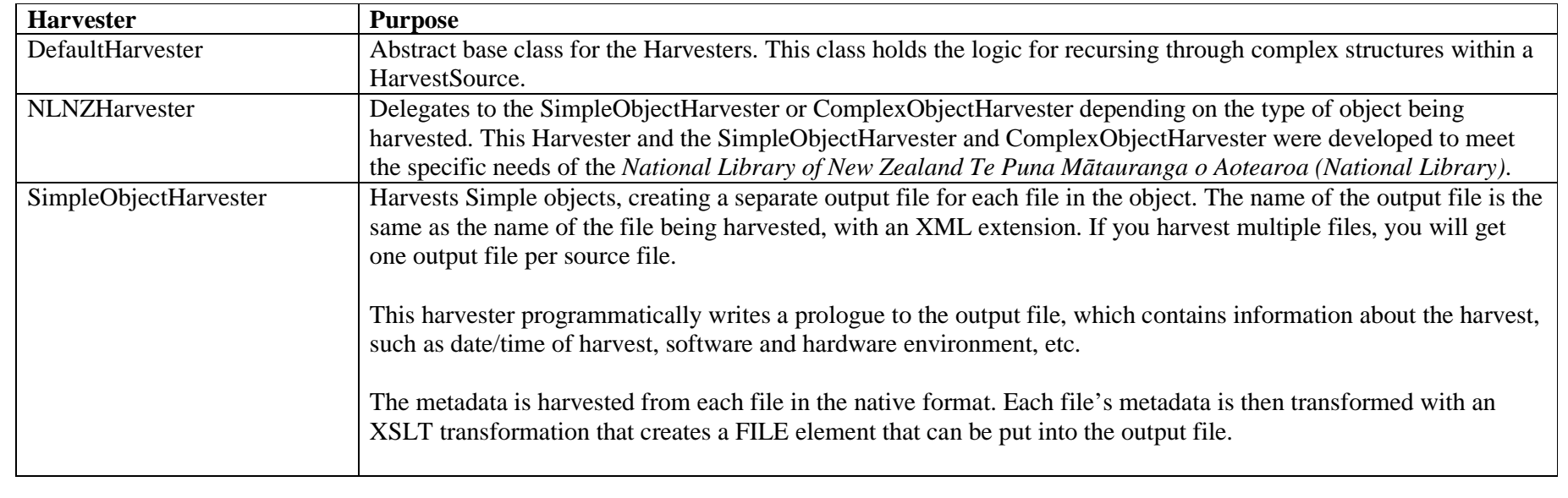

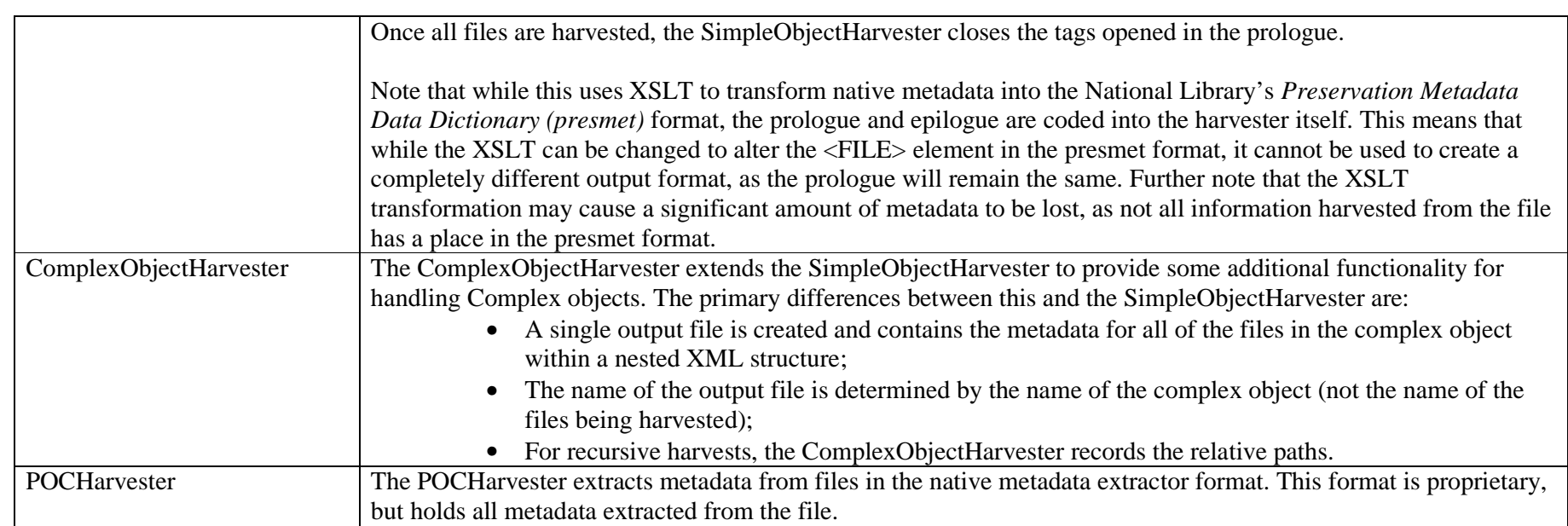

#### **Harvester Methods**

The following table describes the primary methods of a Harvester, and how they are implemented in the built-in harvesters.

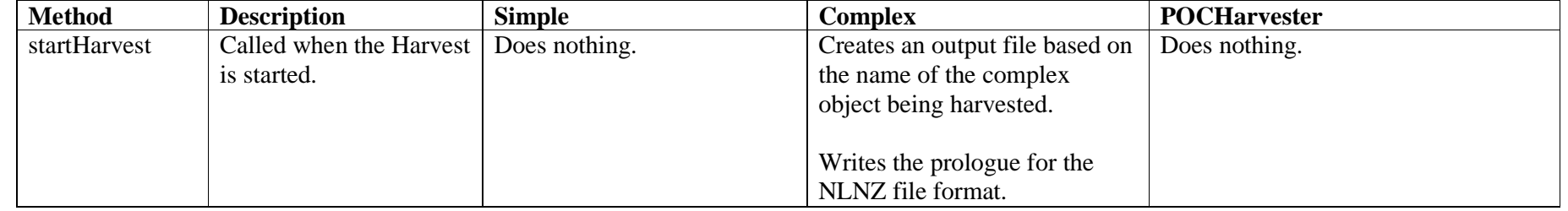

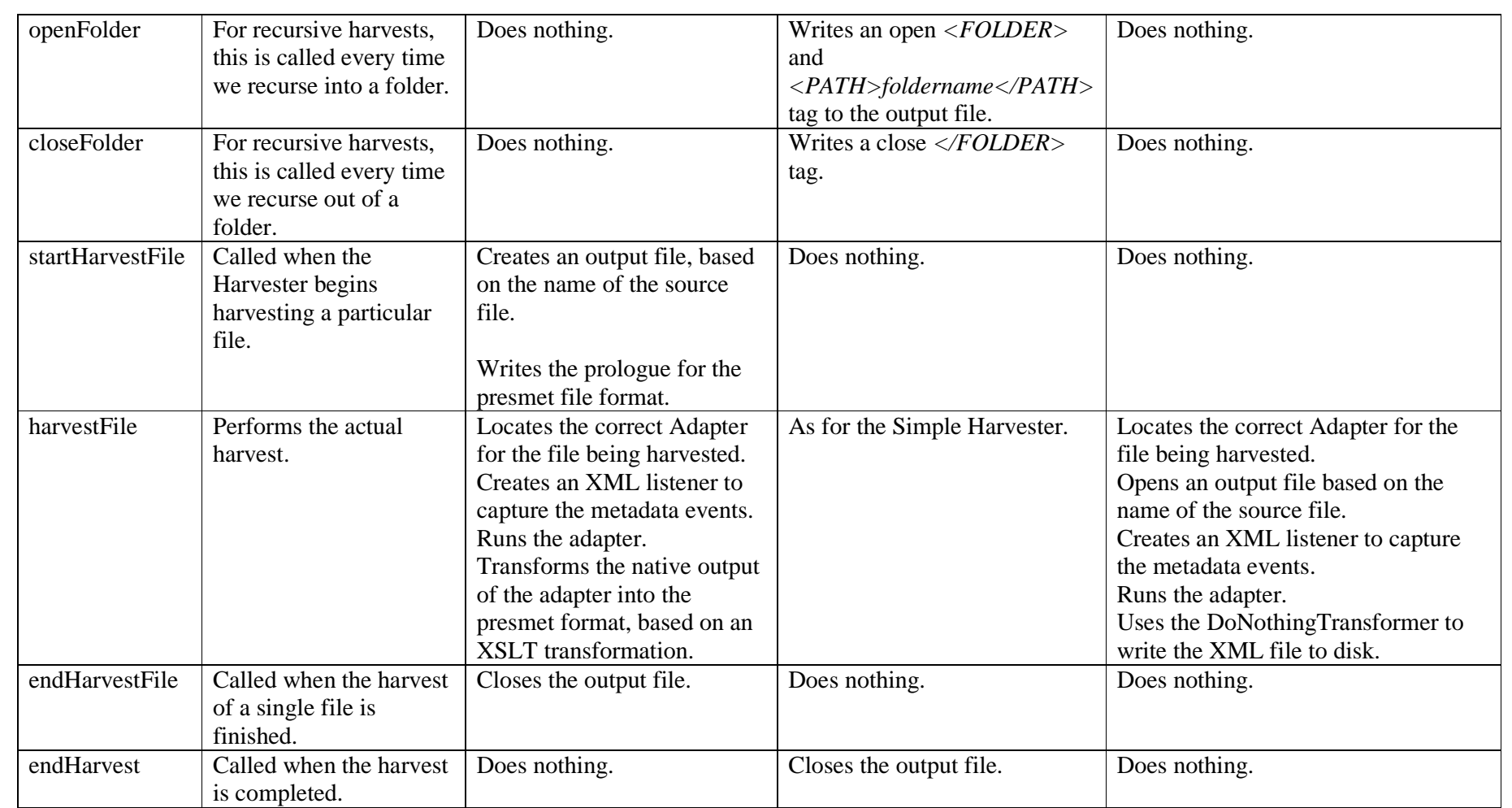

## *Building the Source*

The Metadata Extraction Tool is built from source using ANT. ANT can be downloaded from http://ant.apache.org/. The build file has been tested against version 1.6.1.

With ANT in the classpath, change into the root directory of the Metadata Extraction Tool and run *ant*. The default target will clean the directories, compile the code, and produce the binary and source distributables.

To regenerate the JavaDocs, run *ant javadoc*.

When ANT has finished, a binary distributable will be found in

BASE\metadata-bin-2-0.zip

Once a binary distributable version is built, you can install from binary as described in the Installation Guide.

## *Sample Code*

The nz.govt.natlib.samples package in the source code contains two samples of how the Metadata Extraction Tool can be embedded into another tool.

#### **Harvester Usage**

The Harvester Usage sample (nz.govt.natlib.samples.HarvesterUsage) illustrates how to call the Harvester and use one of the existing harvester configurations. The key code is wrapped in a try/catch block.

```
Create a HarvestSource of the object we want to harvest.
FileHarvestSource source = new FileHarvestSource(file);
// Get the native Configuration. 
Configuration c = Config.getInstance().getConfiguration( 
                                          "Extract in Native form"); 
// Harvest the file. Note that the output is sent to a file as 
// specified in the configuration. This class produces very little 
// in the way of direct output. 
c.getHarvester().harvest(c, source, new PropsManager());
```
Note that the name of the configuration must match a configuration in the config.xml file. The extracted metadata is saved to the directory configured in config.xml.

### **Adapter Usage**

Instead of using the Harvester, you can choose to use an Adapter directly. The Adapter Usage sample (nz.govt.natlib.samples.AdapterUsage) shows how this can be done.

Using an Adapter directly allows additional control over how the metadata is harvested and how it is output. In the AdapterUsage sample, we have created our own *ParserListener* to listen for metadata events. In this case, we are simply delegating to an XmlParserListener.

```
// Attempt to harvest the metadata. 
try { 
        // Make sure the Harvester System is initialised. 
       Config.getInstance(); 
       // Get the appropriate adapter. 
       DataAdapter adapter = AdapterFactory.getInstance().getAdapter(f); 
       // Extract the metadata. 
       adapter.adapt(f, ctx); 
       // Display the metadata. 
       System.out.println(listener.getContents()); 
} catch (IOException e) { 
       // We failed to harvest the metadata, display the 
       // exception. 
       e.printStackTrace(); 
}
```